<span id="page-0-2"></span>数学函数

- [1.描述](#page-0-0)
- [2.数学函数](#page-0-1)
- 3. Floor函数示例

<span id="page-0-0"></span> $\blacksquare$ 1.描述

数学函数用于数值计算,报表中的数学函数与微软的Visual

Basic语言的同名函数完全兼容,因此有关函数的含义和用法可参看微软MSDN文档:[https://msdn.microsoft.com/zh-cn/library/thc0a116.a](https://msdn.microsoft.com/zh-cn/library/thc0a116.aspx) [spx](https://msdn.microsoft.com/zh-cn/library/thc0a116.aspx)

<span id="page-0-1"></span>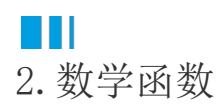

## 表1 常用数学函数表

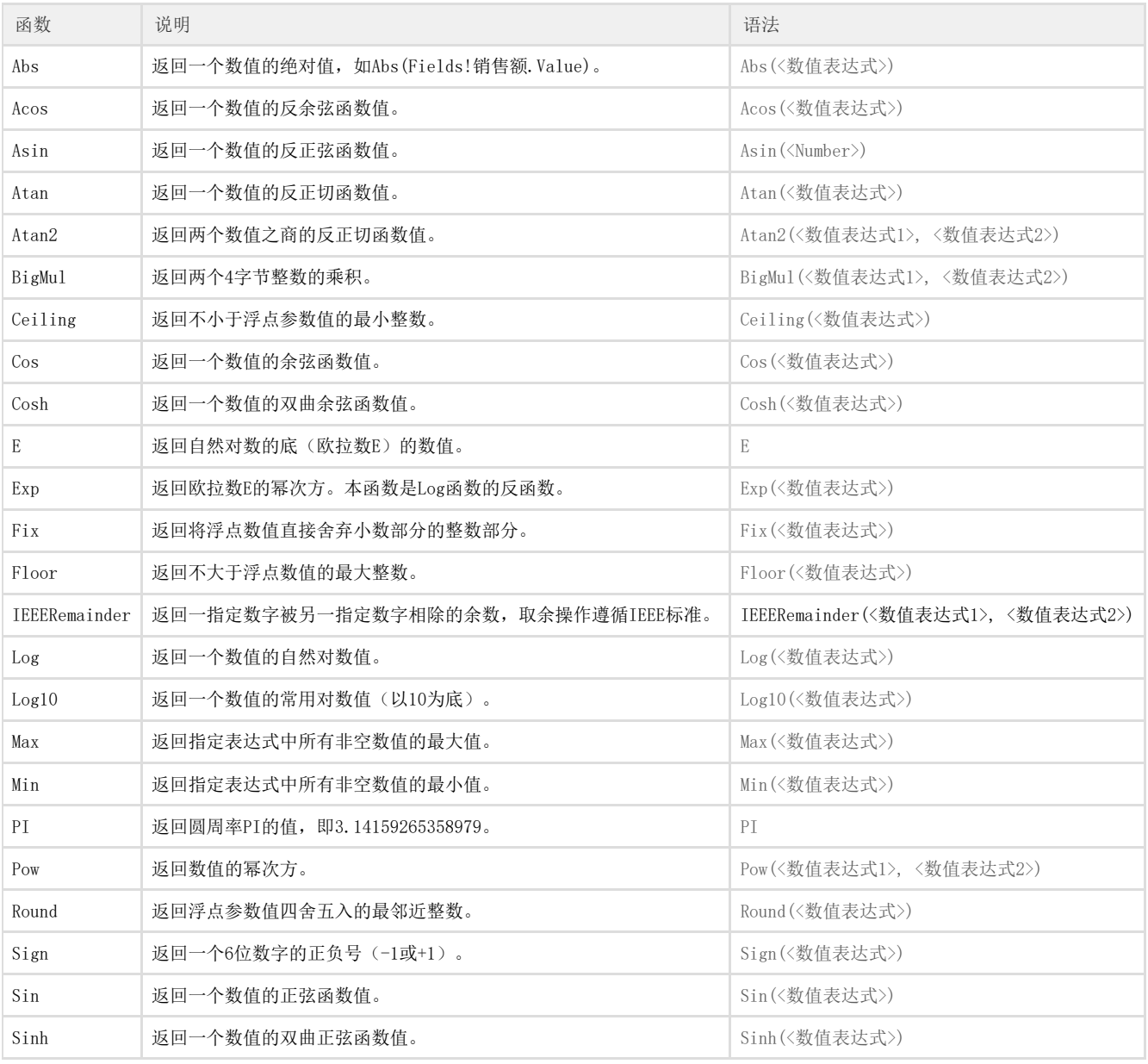

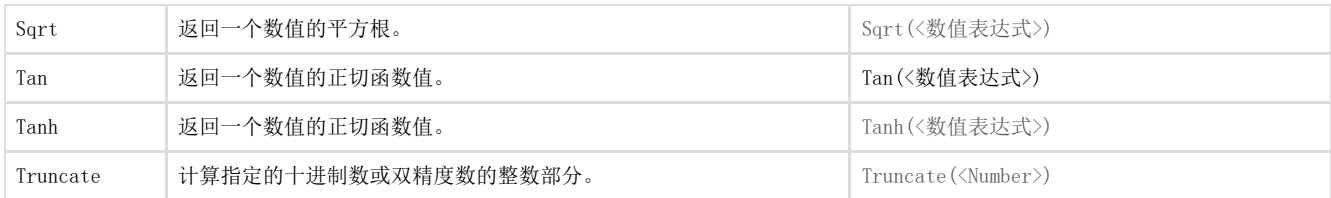

<span id="page-1-0"></span>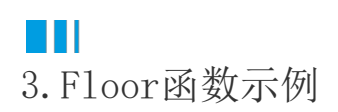

Floor函数用于返回不大于浮点参数值的最大整数。

比如在介绍[SQLite日期转换时](https://help.grapecity.com.cn/pages/viewpage.action?pageId=80951479),用到的表达式中即嵌套了Floor函数。具体如下:

=DateAdd("s", (Fields!FGC\_Create\_Date.Value-Floor(Fields!FGC\_Create\_Date.Value))\*24\*60\*60, DateAdd("d",Floor(Fields!FGC\_Create\_Date.Value ),"1899-12-30"))

表达式中使用Floor函数来获取到字段的整数部分,即"天"。然后再进行进一步的计算处理。

[回到顶部](#page-0-2)